## **3. Programiranje** port programskip programskip programskip *programskip* programskip programskip programskip programskip programsko<br>Programskip programskip programskip programskip programskip programskip programskip programskip programskip **paketa** Mathematica

## $3.1.$ **3.1. Relacijski i logiˇcki operatori**

Relacijski operator (operator usporedivanja) usporeduje dva broja i utvrduje da li je iskaz uspoređivanja (npr.  $5 < 8$ ) "istinit" ("točan", engl.  $true$ ) ili "neistinit" ("netočan", engl. *false*). Logički operatori ispituju izraze čije vrijednosti mogu biti true (istinito, točno) ili false (neistinito, netočno). Na primjer logički operator AND (logičko i) daje rezultat true samo ako oba izraza koje ispituje imaju vrijednost true. Relacijski i logički operatori mogu se koristiti u matematičkim izrazima, a često se upotrebljavaju u kombinacijama s drugim operatorima pri donošenju odluka pomoću kojih se upravlja tijekom izvršavanja programa.

 $Mathematica$  podržava sljedeće relacijske operatore:<br>relacijski operator opis

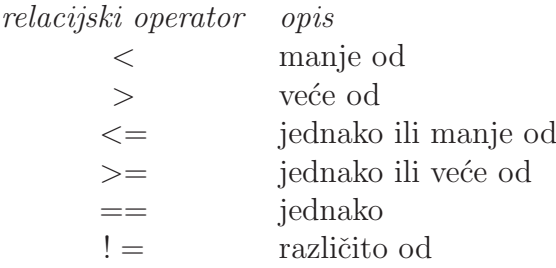

U matematičkim izrazima koji sadrže relacijske i aritmetičke operatore, aritmetičke operacije  $(+, -, *, /)$  imaju prioritet nad relacijskim operacijama. Relacijski operatori imaju međusobno jednak prioritet. Redoslijed prioriteta može se promjeniti pomoću zagrada.

Nekoliko primjera:

```
5 > 8False
5 < 10True
5 * 3 = 60 / 4True
3 + 4 < 16 / 2True
```
Slika 3.1.

Mathematica prepoznaje sljedeće logičke operatore:

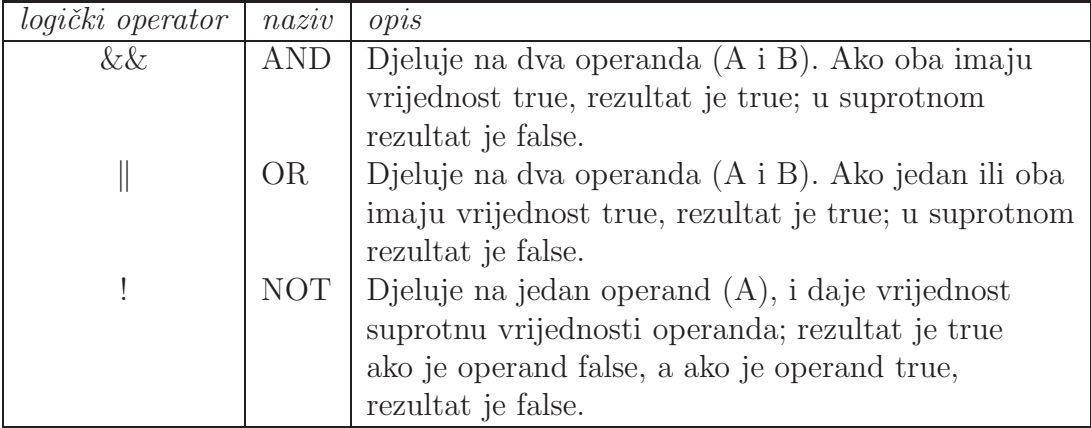

```
x == x &&x y == yTrue
\mathbf{x} = \mathbf{x} \mid \mid \mathbf{y} \neq \mathbf{y}True
(1 < 2) && \cdot (4 < 2)True
```
Slika 3.2.

Mathematica ima ugrađene logičke funkcije koje su ekvivalentne logičkim operatorima. To su sljedeće funkcije:

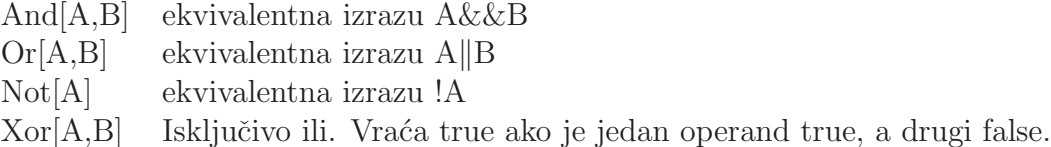

## **3.2. Uvjetni iskazi**

Uvjetni iskaz je naredba koja Mathematici omogućava da odluči da li će izvršiti grupu naredbi koja slijedi iskazu za uvjetno izvršavanje, ili će te naredbe preskočiti.

IF-END struktura:

If[uvjetni izraz, grupa naredbi]

Ako uvjetni izraz ima vrijednos true, program izvršva naredbe koje slijede nakon zareza. Ako je uvjetni izraz false, program preskače grupu naredbi iza zareza, i nastavlja s izvršavanjem naredbi nakon ].

IF-ELSE-END struktura:

If[uvjetni izraz, grupa naredbi (1), grupa naredbi (2)]

Ako je vrijednost uvjetnog izraza true, program izvršava prvu grupu naredbi nakon zareza, a ako je vrijednost uvjetnog izraza false, program izvršva drugu grupu naredbi (nakon drugog zareza).

Primjer:

```
A = 7;B = 8;If[A < B, Print[B], Print[A]]8
A = 23;B = 15;If[A < B, Print[B], Print[A]]2<sup>2</sup>
```

```
ELSEIF struktura:
 If \text{I}(u\text{vjet}(1)), naredbe (1),
                      If \text{I}(\text{uv}(\text{et}(2)), \text{named}(\text{et}(2)), \dotsIf \text{I}(\text{uvjet}(m)), naredbe (m),
                                                                   naredbe (m+1)]
                      ]
 ]
```
Ukoliko uvjetni izraz ima vrijednost true, program izvršava prvu grupu naredbi. Ako uvjetni izraz u iskazu ima vrijednost false, program prelazi na novi iskaz If. Ako uvjetni izraz u ovom iskazu ima vrijednost true, program izvršava drugu grupu naredbi, itd. Na kraju, ako uvjetni izraz u m-tom If iskazu ima vrijednost true, program izvršava m-tu grupu naredbi, a ako ima vrijednost false izvršava  $(m+1)$  grupu naredbi.

**Primjer 3.1.** Napišite program za algoritam iz Primjera 2.3..

Rješenje.

```
a = 2; b = 5; c = 2;DS = b^2 - 4 * a * c;IfDS -
 0,
   \{x1 = \frac{-b - \sqrt{DS}}{2 * a}, x2 = \frac{-b + \sqrt{DS}}{2 * a}\frac{-b + \sqrt{2b}}{2 * a}, Print["x1=", x1, "; ", "x2=", x2]},
   IF[DS == 0]\left\{ \mathbf{x} = \frac{-\mathbf{b}}{2 * a}, \text{ Print} [\text{"jedinstveno rješenje: ", x]} \right\},Print"nema realnih rješenja"

;

;
x1=-2 ; x2=-\frac{1}{2}
```
Slika 3.4.

```
a = 1;b = 2;c = 1;DS = b^2 - 4 * a * c;IfDS -
 0,
    \{x1 = \frac{-b - \sqrt{DS}}{2 * a}, x2 = \frac{-b + \sqrt{DS}}{2 * a}\frac{-b + \sqrt{2b}}{2 * a}, Print["x1=", x1, ", ", "x2=", x2]},
   \mathbf{If}\begin{bmatrix} \nDS &= 0, \n\end{bmatrix}\left\{ \mathbf{x} = \frac{-\mathbf{b}}{2 * a}, \text{ Print}['jedinstveno rješenje: ", x] \right\},Print"nema realnih rješenja"

;

;
jedinstveno rješenje: -1
```
Slika 3.5.

```
a = 1;b  2;
c  3;
DS = b^2 - 4 * a * c;IfDS -
 0,
   \{x1 = \frac{-b - \sqrt{DS}}{2 * a}, x2 = \frac{-b + \sqrt{DS}}{2 * a}\frac{-b + \sqrt{2b}}{2 * a}, Print["x1=", x1, "; ", "x2=", x2]},
   If [DS == 0,\left\{ x = \frac{-b}{2 * a}, \text{ Print}['jedinstveno rješenje: ", x] \right\},Print"nema realnih rješenja"

;

;
nema realnih rješenja
```
Slika 3.6.

## **3.3. Petlje**

Mathematica podržava dvije strukture petlji: DO i DOWHILE.

DO struktura:

Do[tijelo petlje,{k, kmin, kmax, korak}]

Tijelo petlje izvršava se sve dok  $k$  poprima cjelobrojne vrijednosti od  $kmin$  do  $kmax$ s zadanim korakom.

Primjer uporabe petlje DO:

```
Do[{x = k^2, \text{ Print}[x]}, {k, 1, 10, 3}]1
16
49
100
```
Slika 3.7.

DOWHILE struktura:

For $[početak, uvjetni izraz, korak, tijelo petlje]$ 

Tijelo petlje izvršava se sve dok je vrijednost uvjetnog izraza true.

Može se koristiti i naredba:

While[uvjetni izraz, tijelo petlje]

Uvjetni izraz u naredbi While mora sadržavati barem jednu varijablu, čija vrijednost mora biti poznata kad Mathematica prvi put izvši naredbu While. Unutar tijela petlje mora postojati barem jedna naredba koja dodjeljuje novu vrijednost barem jednoj od tih varijabli. U suprotnom, izvršavanje petlje se nikad ne bi zaustavilo, zato što bi uvjetni izraz uvijek imao vrijednost true.

Primjer jednostavnih petlji For i While prikazan je u narednom programu, u kojem vrijednost varijable  $x$  počinje od 1 i udvostručuje se u svakom ponavljanju petlje sve dok je x manje ili jednako 15.

```
For [x = 1, x \le 15, x = 2 * x, Print[x]]\mathbf{1}\overline{c}\overline{4}\bf{8}x = 1;While [x \le 15, \{Print[x], x = x * 2\}]\mathbf{1}\overline{c}\overline{4}\, 8 \,
```
Slika 3.8.

Primjer 3.2. Napišite program za algoritam iz Primjera 2.4..

Rješenje.

```
N1 = 13;\texttt{Do} \left[ \, \left\{ \texttt{L} = \texttt{K}^2, \; \texttt{Print} \left[ \texttt{K}, \; \texttt{''} \; ; \; \texttt{''}, \; \texttt{L} \right] \right\}, \; \left\{ \texttt{K}, \; \texttt{1}, \; \texttt{N1}, \; \texttt{2} \right\} \right]1 ; 13 ; 95 ; 257; 499 ; 8111 ; 12113 ; 169
```
 $39\,$ 

Slika 3.9.

```
In[1]: = N1 = 13;For [K = 1, K \leq N1, K = K + 2, {L = K<sup>2</sup>, Print[K, " ; ", L]}]1; 13 ; 95 ; 257; 49
        9;8111 ; 12113 ; 169
```
Slika 3.10.

```
N1 = 13;K = 1;\texttt{While} \; [\, \texttt{K} \; \leq \, \texttt{N1} \, , \; \, \{ \, \texttt{L} \; = \; \texttt{K}^2 \, , \; \texttt{Print} \; [\, \texttt{K} \, , \; \texttt{''} \; \; ; \; \; \texttt{''} \, , \; \texttt{L} \, ] \; , \; \texttt{K} \; = \; \texttt{K} \; + \; 2 \, \} \, ]1 ; 13 ; 95 ; 257 ; 499 ; 8111 ; 12113; 169
```
Slika 3.11.